## Controlling Speech

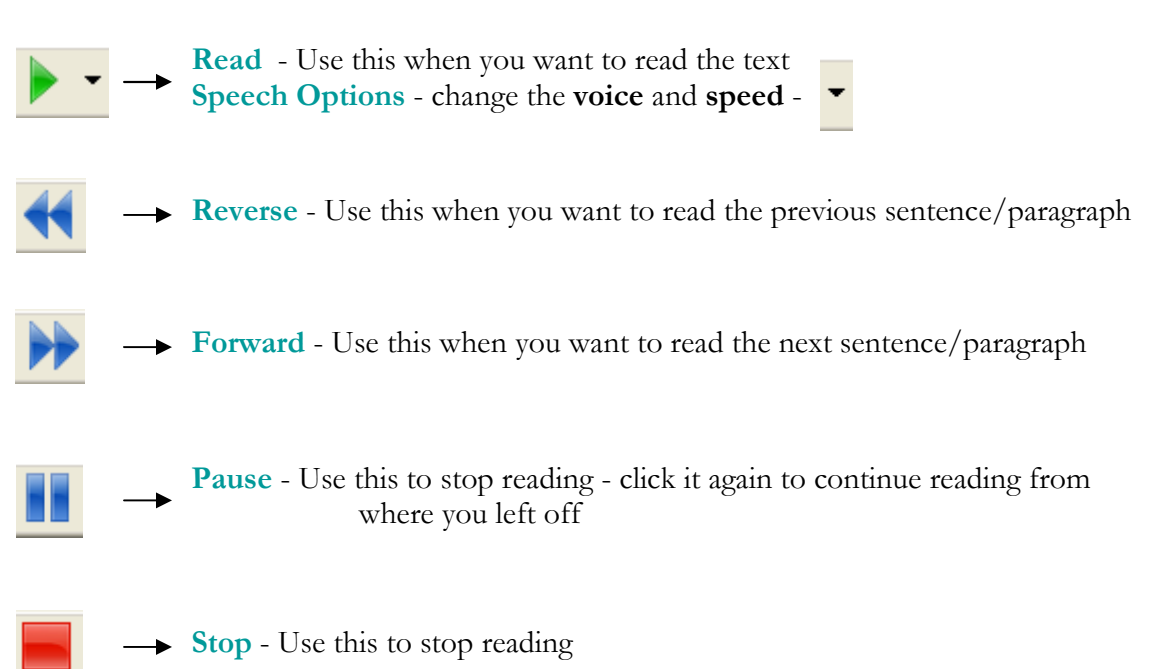

## Editing Text

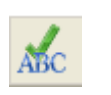

 $\rightarrow$  Spell Check - Use this to check your spelling

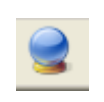

Word Prediction - Use this when you know how to spell the beginning of a word but aren't sure how to spell the rest of it

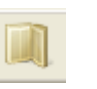

Dictionary - Use this when you need to look up the meaning of a word OR use this when you want to replace a word (thesaurus)

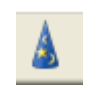

Word Wizard - Use this when you need to help you find words or phrases that you cannot remember

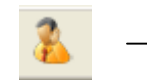

Sounds Like - Use this when you need to check homonyms (example: they're, their, and there)

## Advanced Features

 $\rightarrow$  Hide Homonyms - This will turn all homonyms in your document black Talking Calculator - Start the scientific or standard calculator Calculator Options - convert measurements or evaluate in document  $\rightarrow$  Screenshot Reader - Use this to read images (example: Flash)  $\rightarrow$  Speech Maker - Use this to record text into MP3 or WAV files  $\rightarrow$  Daisy Reader - Use this to read a Daisy book Pronunciation Tutor - Use this to listen to words and how they are pronounced ◆ Scan - Use this to scan a document into PDF, Word, or HTML formats **→ Fact Finder** - Use this to do Internet Searches  $\rightarrow$  Fact Folder - Use this to organize what you find on Internet Searches  $\rightarrow$  Fact Mapper - Use this to create mind maps Screen Masking - Use this to mask out areas of your screen and change the background colour. Speech Input - Use this for voice recognition: speak and let the computer type what you say Use the Translator - Use this to see translations for English words into Spanish, French, Italian or German  $\rightarrow$  Launch PDF Aloud - Use this to read PDF files Highlighters - Use this to highlight text. There are four colours: yellow,  $\frac{ab}{2}$ blue, green, and pink.  $ab^{\circ}$  $\rightarrow$  **Clear Highlights** - Use this to erase highlighting Collect Highlights - Use this to extract all highlighted text to a new document  $\rightarrow$  **Summary** - Use this to extract a summary of your text texthelp  $\rightarrow$  Change Toolbars - Use this to change toolbars OR to exit Read & Write Cambrian College, The Glenn Crombie Centre for Disability Services

Show Homonyms - This will turn all homonyms in your document blue